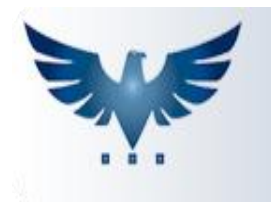

# **Módulo de Garantia de Produtos**

O módulo de Garantia é dividido em duas fases: Classificação dos produtos e Gerenciamento da Garantia.

#### **1°: Classificação dos Produtos:**

Todos os recebimentos com natureza de Devolução ou Garantia, obrigatoriamente devem ter todos os produtos classificados, para que o sistema libere a confirmação da entrada.

O procedimento se inicia na tela de "Recebimento de Material ou Contas à Pagar".

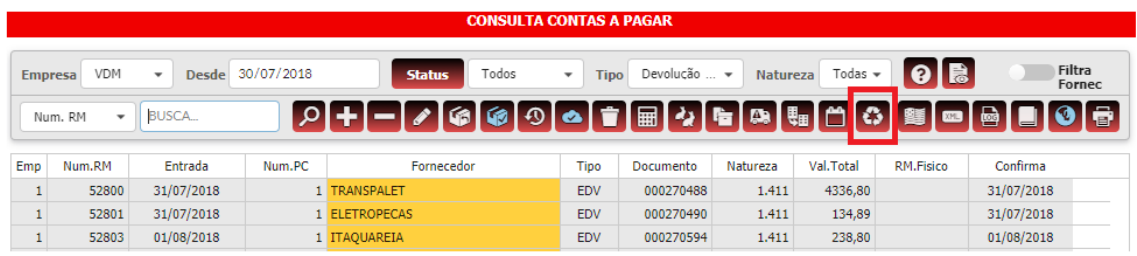

Com a nota lançada no sistema, clique no botão

A tela de Classificação será aberta, com todos os itens que constam no recebimento.

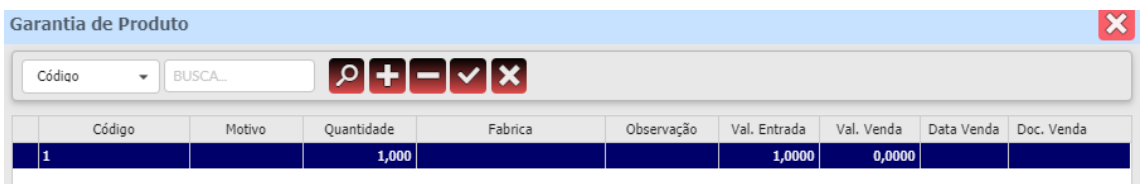

Para fazer a classificação, os possíveis motivos são:

- Peça BOA: Retorna para o estoque;
- Peça DANIFICADA: Não realiza movimentação de estoque;
- Peça IMPROCEDENTE: Não realiza movimentação de estoque;

Classifique cada produto com motivo, quantidade, fábrica e opcionalmente observação.

Ao gravar a alteração de cada item no botão **X**, é necessário selecionar a nota de venda que originou a garantia:

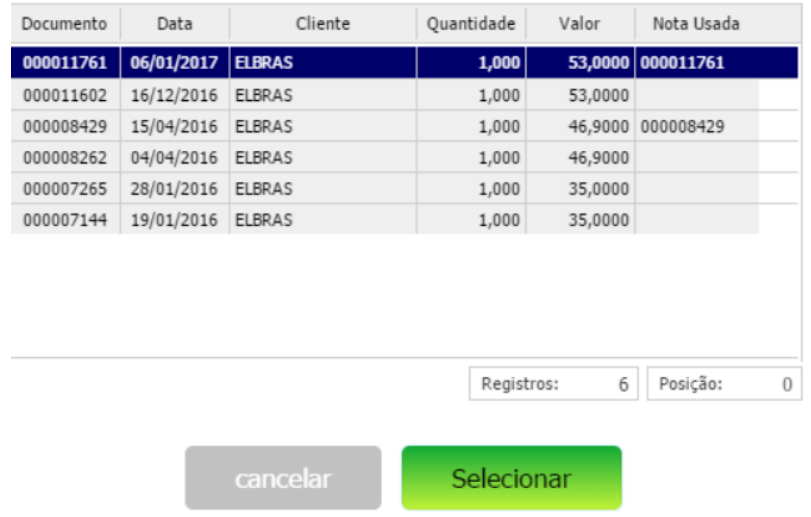

### **Ultimas Venda**

Alguns bloqueios podem acontecer nesse passo:

- Se não existir venda do produto selecionado, ao cliente que está devolvendo, apenas usuários com acesso CPA.GARLIB podem confirmar a garantia.
- Se o valor da última venda selecionada for diferente do valor da nota de entrada, uma mensagem é exibida, informando a divergência de valores.
- Se a quantidade devolvida, for superior a quantidade vendida, uma mensagem é exibida, informando a divergência de quantidades.

Para todos os casos acima, o sistema aceita o motivo IMPROCEDENTE para continuar o processo, já que o mesmo não irá afetar o estoque.

Feita a classificação de todos os produtos e a seleção de suas vendas, basta confirmar o recebimento para finalizar a primeira etapa e encaminhar os produtos para a tela de Garantia Gerencial.

#### **2°: Gerenciamento da Garantia:**

A fase do Gerenciamento define o destino dos produtos.

Nela é possível:

- Aprovar ou recusar crédito ao cliente;
- Enviar o produto para a fábrica, gerando um faturamento de devolução;
- Registrar o retorno da fábrica, com nota de entrada ou em forma de crédito.

Para cada movimentação feita, é inserido um registro, com um tipo específico, permitindo a rastreabilidade do produto durante todo o processo da garantia.

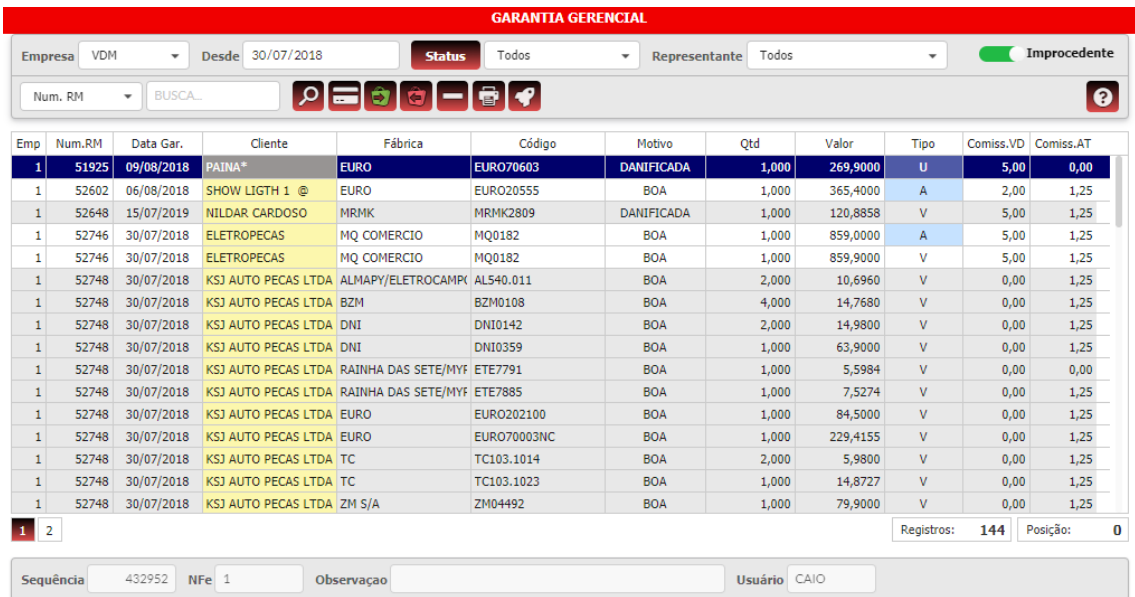

O filtro de Status auxilia na pesquisa de itens pendentes:

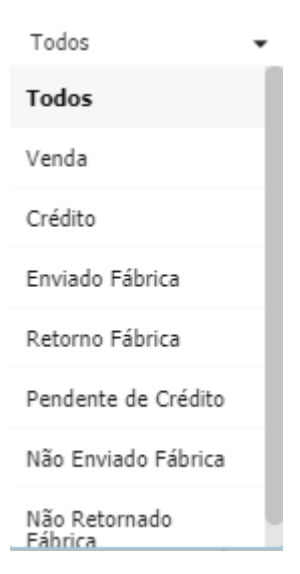

E o combo, define a forma de pesquisa:

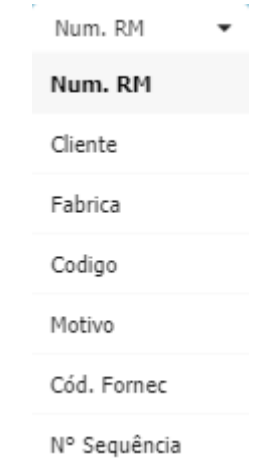

Abaixo o detalhe de suas funcionalidades:

**Função Crédito** 

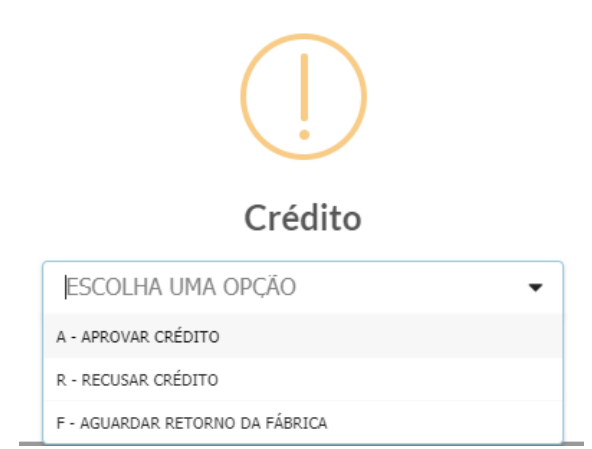

As opções de crédito são:

Aprovar o crédito:

- Ao aprovar o crédito, seu valor fica disponível para ser utilizado nas próximas compras do cliente.

- No momento de escolher a forma de pagamento no faturamento, o sistema informa que há crédito disponível para abatimento:

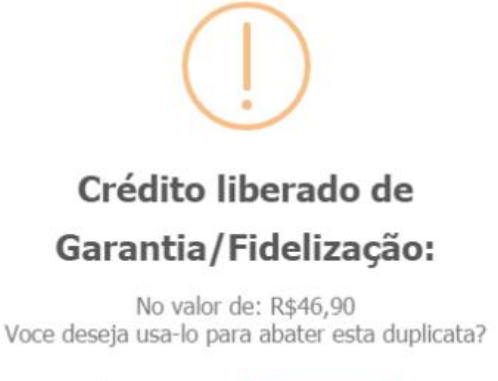

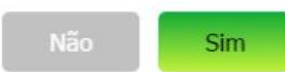

- Se o crédito for utilizado, será inserido um registro na tabela de garantia, para armazenar a data e o número do faturamento em que o crédito foi utilizado.

- Se a venda que originou a garantia, gerou comissão para representante ou atendente, a comissão corresponde ao produto devolvido será abatida no relatório de comissão, na data da utilização do crédito.

Recusar o crédito:

- Será inserido um registro de tipo R, para informar que o processo de crédito foi interrompido por recusa.

Aguardar retorno da fábrica:

- Será inserido um registro de tipo F, para informar que o processo de crédito aguarda liberação do produto na fábrica.

**Função Enviar Produtos à Fábrica** Esta função permite enviar os produtos DANIFICADOS e IMPROCEDENTES para a fábrica.

Um faturamento é criado com Natureza de Operação parametrizada na tabela auxiliar "FORNEC".

Os itens são devolvidos com o valor de sua última compra e o número da nota de compra é incluído na observação do faturamento.

Caso não exista última compra lançada, o valor unitário deverá ser informado:

# Esse item não possui entrada desse

### fornecedor, por esta empresa.

Se desejar forçar a devolução, insira o valor unitário abaixo

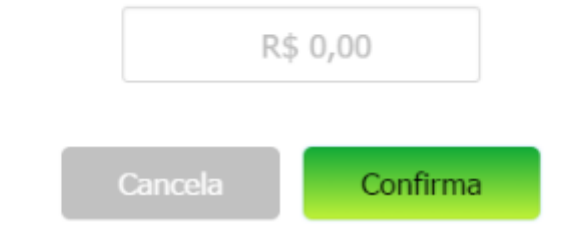

**•** Função Retornar Produtos da Fábrica

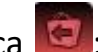

Para registrar o retorno do produto enviado pela fábrica, selecione o registro de envio a fábrica (Tipo E) e informe qual a forma do retorno:

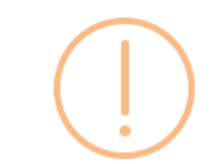

Selecione a forma do retorno da Fábrica

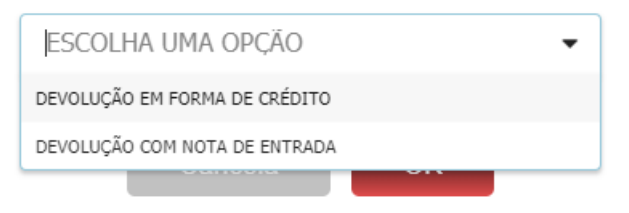

- Para devolução em forma de crédito: - Será inserido um registro de tipo W, com documento "CRÉDITO";
- Para devolução com nota de entrada:

- O sistema exibirá as últimas notas de entrada de devolução do produto, para inserir o registro W,com o número de documento da nota fiscal de entrada.

#### Selecione a nota de Entrada

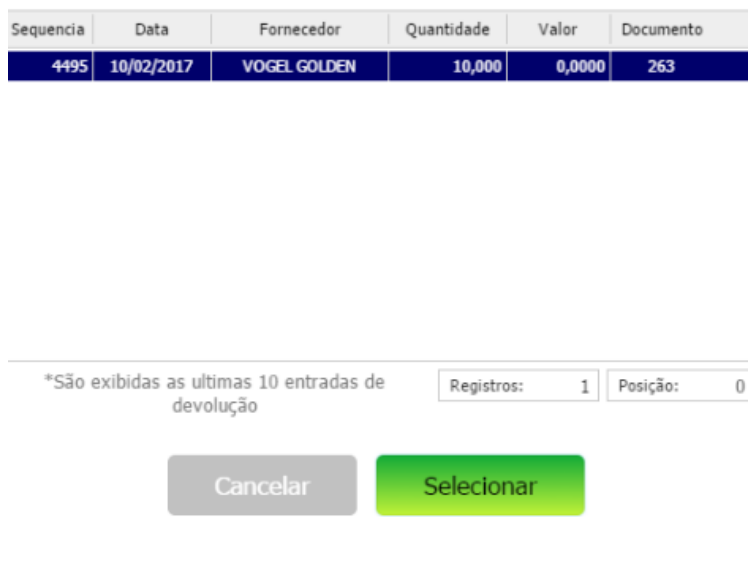